## Fluent In Finance<sup>™</sup><br>Registration Instructions

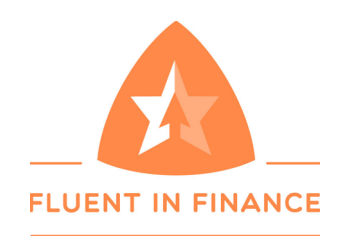

CREW REGISTRATION CODE: CREW2018

Step 1: Navigate to **http://ff.abilitie.com/** and click "Register" at the bottom of the screen.

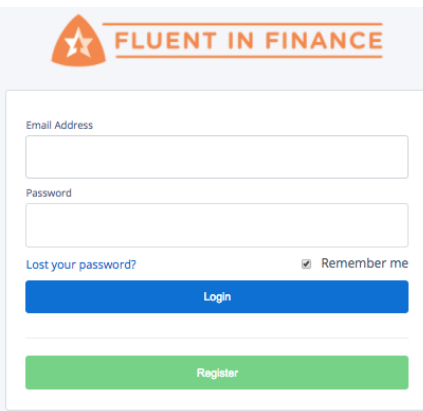

*Step 2:* On the registration screen, enter your name, your email, your password of choice, and your registration code, which is CREW2018.

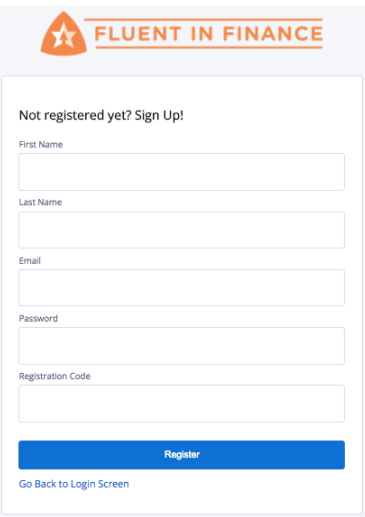

**Step 3:** Click on 'Register' and you will be logged into the course.

Thank you for registering for Fluent in Finance. Please feel free to contact Abilitie with any questions at support@abilitie.com.

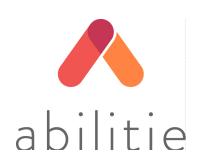